# **ESUP-SyncFSNX**

- [Introduction](#page-0-0)
- **[Téléchargement](#page-0-1)**
- [Changelog](#page-0-2)
- **•** [Utilisation](#page-0-3)
- [Configuration](#page-0-4)

#### <span id="page-0-0"></span>Introduction

ESUP-SyncFSNX est un outil en mode ligne de commande permettant de synchroniser une arborescence File System (FS) avec une arborescence NuXeo (NX).

Pour le moment l'application ne permet "que" de sauvegarder le FS vers NX. Il n'est "pas encore" implémenter un mécanisme permettant de redescendre de NX des fichiers qui seraient plus récents sur NX (cas d'un fonctionnement à la dropbox où les fichiers peuvent avec été uploadés depuis un autres postes).

Pour le moment ce produit a été développé dans le cadre d'un besoin Rennes 1 de mettre une arborescence de fichiers produits par BO dans une section NX. Mais on peut très bien imaginer faire évoluer l'outil comme moteur d'un dropbox like.

#### <span id="page-0-1"></span>Téléchargement

Binaire : [Dépôt maven ESUP](https://mvn.esup-portail.org/content/repositories/releases/org/esupportail/syncFSNX-batch/)

Sources : [Site du projet sur github](https://github.com/EsupPortail/esup-SyncFSNX)

## <span id="page-0-2"></span>Changelog

- TODO
- Prendre en compte les fichiers dans la corbeille. Aujourd'hui il sont considérés comme présents donc non resynchronisés. 1.1.0 (16/04/2014)
- Possibilité de positionner une ACL par répertoire nouvellement créé et désactivation de l'héritage des permissions.
- 1.0.1 (04/09/2013)
- $\circ$  Compatibilité avec Nuxeo 5.6
- 1.0.0-RC2 (2012-01-30)
- Fixed: hard coded nuxeo automation URL
- 1.0.0-RC1 (2012-01-20)
	- o Première version

### <span id="page-0-3"></span>**Utilisation**

syncFSNX est livré sous la forme d'un jar exécutable (syncFSNX-batch-<version>.jar ci-dessous renommé en syncFSNX.jar). Il se lance de la façon suivant :

```
java -jar -Dconf=/chemin/conf.properties syncFSNX.jar
```
Voir ci-dessous la syntaxe du fichier de configuration

Il est aussi possible de préciser un fichier de configuration log4j si on veut avoir un niveau log spécifique. Dans ce cas, utiliser :

java -jar -Dconf=/chemin/conf.properties -Dlog4j.configuration=file:/chemin/log4j.properties syncFSNX.jar

### <span id="page-0-4"></span>**Configuration**

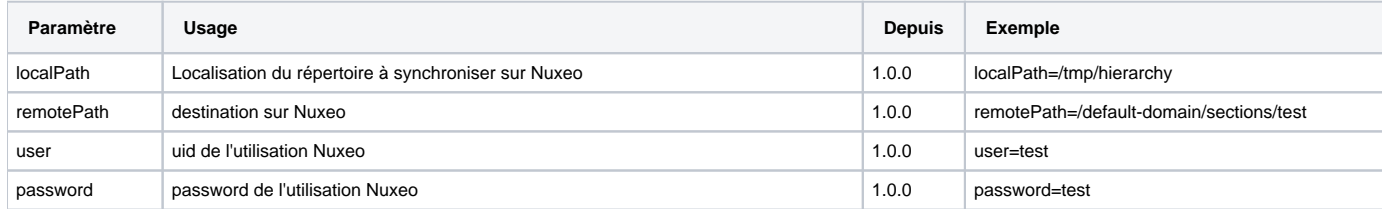

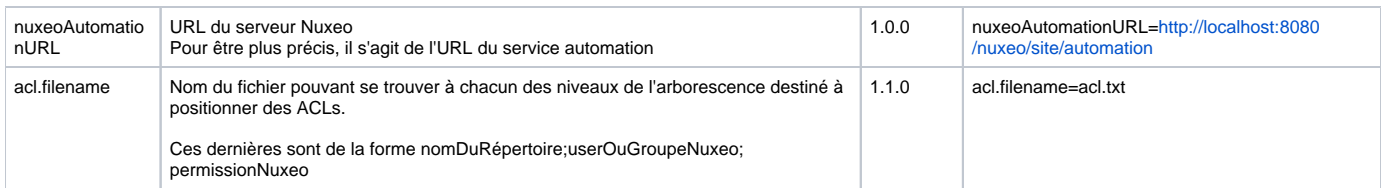